# **KAPITEL 7 Excel-Dateien mit pandas manipulieren**

Nach sechs Kapiteln intensiver Einführungen in Tools, Python und pandas gönne ich Ihnen eine Pause und beginne dieses Kapitel mit einer praktischen Fallstudie, in der Sie Ihre neu erworbenen Kenntnisse in die Tat umsetzen können: Mit lediglich zehn Zeilen pandas-Code fassen Sie Dutzende von Excel-Dateien zu einem Excel-Bericht zusammen, den Sie an Ihre Vorgesetzten schicken könnten. Im Anschluss an diese Fallstudie gebe ich Ihnen eine ausführlichere Einführung in die Tools, die pandas für den Umgang mit Excel-Dateien bereitstellt: die Funktion read\_excel und die Klasse ExcelFile zum Lesen sowie die Methode to\_excel und die Klasse ExcelWriter zum Schreiben von Excel-Dateien. Da sich pandas nicht auf die Excel-Anwendung stützt, um Excel-Dateien zu lesen und zu schreiben, lassen sich sämtliche Codebeispiele in diesem Kapitel überall dort ausführen, wo Python läuft, einschließlich Linux.

### **Fallstudie: Excel-Berichte**

Diese Fallstudie ist von einigen realen Berichtsprojekten inspiriert, an denen ich in den letzten Jahren beteiligt war. Auch wenn die Projekte aus völlig unterschiedlichen Branchen – einschließlich Telekommunikation, digitales Marketing und Finanzwesen – stammen, sind sie sich doch bemerkenswert ähnlich: Der Ausgangspunkt ist üblicherweise ein Verzeichnis mit Excel-Dateien, die zu einem Excel-Bericht verarbeitet werden müssen – oftmals auf monatlicher, wöchentlicher oder täglicher Basis. Im Begleit-Repository finden Sie im Verzeichnis *sales\_data* Excel-Dateien mit fiktiven Verkaufstransaktionen für einen Telekommunikationsanbieter, der verschiedene Tarife (Bronze, Silber, Gold) in einigen Geschäften in den Vereinigten Staaten verkauft. Für jeden Monat gibt es zwei Dateien, eine im Unterordner *new* für neue Verträge und eine im Unterordner *existing* für Bestandskunden. Da die Berichte aus verschiedenen Systemen kommen, sind ihre Formate unterschiedlich: Die Neukunden sind in *.xlsx*-Dateien erfasst, während für die Bestandskunden das ältere *.xls*-Format verwendet wird. Die einzelnen Dateien umfassen jeweils bis zu 10.000 Transaktionen, und unser Ziel ist es, einen Excel-Bericht zu erstellen, der den Gesamtumsatz pro Geschäft und Monat zeigt. Werfen

Sie zunächst einen Blick auf die Datei *January.xlsx* im Unterordner *new* (siehe Abbildung 7-1).

|                | А                    | B             |               | D                     | E |                      | G     |
|----------------|----------------------|---------------|---------------|-----------------------|---|----------------------|-------|
|                | transaction id store |               | status        | transaction date plan |   | contract_type amount |       |
|                | abfbdd6d             | Chicago       | <b>ACTIVE</b> | 1/1/2019 Silver       |   | <b>NEW</b>           | 14.25 |
| 3              | 136a9997             | San Francisco | <b>ACTIVE</b> | 1/1/2019 Gold         |   | <b>NEW</b>           | 19.35 |
| $\overline{4}$ | c6688f32             | San Francisco | <b>ACTIVE</b> | 1/1/2019 Bronze NEW   |   |                      | 12.2  |
| 5              | 6ef349c1             | Chicago       | <b>ACTIVE</b> | 1/1/2019 Gold         |   | <b>NEW</b>           | 19.35 |
| 6              | 22066f29             | San Francisco | <b>ACTIVE</b> | 1/1/2019 Silver       |   | <b>NEW</b>           | 14.25 |

*Abbildung 7-1: Die ersten Zeilen der Datei January.xlsx*

Die Excel-Dateien im Unterordner *existing* sehen praktisch genauso aus, außer dass ihnen die Statusspalte fehlt und sie im alten *xls*-Format gespeichert sind. In einem ersten Schritt lesen wir die neuen Transaktionen von Januar mit der Funktion read\_excel von pandas:

```
In [1]: import pandas as pd
In [2]: df = pd.read excel("sales data/new/January.xlsx")
      df.info()
<class 'pandas.core.frame.DataFrame'>
RangeIndex: 9493 entries, 0 to 9492
Data columns (total 7 columns):
# Column Non-Null Count Dtype
--- ------ -------------- -----
0 transaction id 9493 non-null object
1 store 9493 non-null object
2 status 9493 non-null object
3 transaction_date 9493 non-null datetime64[ns]
4 plan 9493 non-null object
5 contract_type 9493 non-null object
6 amount 9493 non-null float64
dtypes: datetime64[ns](1), float64(1), object(5)
memory usage: 519.3+ KB
```
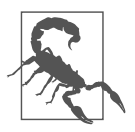

#### **Die Funktion read\_excel mit Python 3.9**

Dies ist die gleiche Warnung wie in Kapitel 5: Wenn Sie pd.read\_ excel mit Python 3.9 oder höher ausführen, müssen Sie mindestens pandas 1.2 verwenden, da Sie andernfalls beim Lesen von *xlsx*-Dateien eine Fehlermeldung erhalten.

Wie Sie sehen können, hat pandas die Datentypen aller Spalten richtig erkannt, einschließlich des Datumsformats von transaction\_date. Damit können Sie ohne weitere Vorbereitungen mit den Daten arbeiten. Da dieses Beispiel bewusst einfach gehalten ist, können wir gleich ein kurzes Skript namens *sales\_report\_pandas.py* erstellen, das Beispiel 7-1 zeigt. Dieses Skript liest alle Excel-Dateien aus beiden Verzeichnissen ein, aggregiert die Daten und schreibt die Zusammenfassungstabelle in

eine neue Excel-Datei. Schreiben Sie das Skript mit VS Code selbst oder öffnen Sie das aus dem Begleit-Repository. Zur Erinnerung: Wie Sie Dateien in VS Code erstellen oder öffnen, hat Kapitel 2 erläutert. Wenn Sie es selbst erstellen, sollten Sie es neben dem Ordner *sales\_data* speichern – so können Sie das Skript ausführen, ohne die Dateipfade anpassen zu müssen.

*Beispiel 7-1: Das Skript sales\_report\_pandas.py*

```
from pathlib import Path
import pandas as pd
# Verzeichnis dieser Datei
this dir = Path( file ).resolve().parent \bullet# Alle Excel-Dateien aus allen Unterordnern von sales data einlesen.
parts = \lceil \rceilfor path in (this dir / "sales data").rglob("*.xls*"): \bulletprint(f'Reading {path.name}')
    part = pd.read_excel(path, index_col="transaction_id")
    parts.append(part)
# Den DataFrame von jeder Datei zu einem einzigen DataFrame kombinieren.
# pandas übernimmt es, die Spalten ordnungsgemäß auszurichten.
df = pd.concat(parts)
# Jeden store in eine Spalte pivotieren und alle Transaktionen pro Datum summieren.
pivot = pd.pivot table(df,
                       index="transaction date", columns="store",
                       values="amount", aggfunc="sum")
# Resampling zum Ende des Monats und einen Indexnamen zuweisen.
summary = pivot.resample("M").sum()
summary.index.name = "Month"
# Zusammenfassungsbericht in Excel-Datei schreiben.
summary.to_excel(this_dir / "sales_report_pandas.xlsx")
```

```
1 Bis zu diesem Kapitel habe ich Dateipfade in Strings angegeben. Wenn Sie
   stattdessen die Klasse Path aus dem Modul pathlib der Standardbibliothek
   verwenden, stehen Ihnen leistungsfähige Tools zur Verfügung: Mit Pfadobjek-
   ten können Sie die Pfade leicht konstruieren, indem Sie einzelne Bestandteile
   über Schrägstriche miteinander verketten, wie es vier Zeilen darunter bei
   this dir / "sales data" geschieht. Diese Pfade funktionieren plattformüber-
   greifend und erlauben Ihnen, Filter wie rglob anzuwenden, wie unter dem
   nächsten Punkt erläutert. Der Ausdruck __file__ wird zum Pfad der Quell-
   codedatei aufgelöst, wenn Sie das Skript ausführen – mit der Methode parent
   erhalten Sie demnach den Verzeichnisnamen dieser Datei. Die vor dem Aufruf
   von parent eingeschobene Methode resolve wandelt den Pfad in einen absolu-
   ten Pfad um. Möchten Sie dieses Skript stattdessen von einem Jupyter Note-
   book aus ausführen, müssen Sie diese Zeile durch this_dir = Path(".").
```
resolve() ersetzen, wobei der Punkt das aktuelle Verzeichnis darstellt. In den meisten Fällen akzeptieren Funktionen und Klassen, die einen Pfad in Form eines Strings entgegennehmen, auch ein Pfadobjekt.

2 Mit der Methode rglob des Pfadobjekts ist es am einfachsten, alle Excel-Dateien aus einem bestimmten Verzeichnis rekursiv einzulesen. Der Name glob stammt aus der Unix-Welt und bezeichnet eine (»globale«) Erweiterung von Pfadnamen, die Platzhalterzeichen enthalten. Das Fragezeichen (?) vertritt als Platzhalterzeichen genau ein Zeichen, während das Sternchen (\*) für beliebig viele (auch null) Zeichen steht. Das r in rglob bezieht sich auf die *rekursive* Ausführung, d. h., rglob sucht nach übereinstimmenden Dateien in allen Unterverzeichnissen – dementsprechend ignoriert glob Unterverzeichnisse. Wenn man \*.xls\* als Suchmuster für rglob angibt, werden Excel-Dateien sowohl im alten als auch im neuen Format gefunden, da das Suchmuster sowohl .xls als auch .xlsx einschließt. In der Regel empfiehlt es sich, mit dem leicht erweiterten Suchausdruck [!~\$]\*.xls\* temporäre Excel-Dateien (deren Namen mit ~\$ beginnt) zu ignorieren. Mehr Hintergrundinformationen zum Globbing in Python finden Sie in der Python-Dokumentation (*https://oreil.ly/ fY0qG*).

Führen Sie das Skript aus, indem Sie zum Beispiel in VS Code rechts oben auf die Schaltfläche *Datei ausführen* klicken. Es dauert einen Moment, bis das Skript fertig abgearbeitet ist. Anschließend ist die Excel-Arbeitsmappe *sales\_report\_pandas.xlsx* im selben Verzeichnis wie das Skript zu sehen. Abbildung 7-2 zeigt den Inhalt des Tabellenblatts *Sheet1*. Für lediglich zehn Zeilen Code ist das ein beeindruckendes Ergebnis – selbst wenn Sie noch die Breite der ersten Spalte anpassen müssen, um die Datumswerte zu sehen!

|    | A         | B             |          | D         | F        | F        | G                                 |  |
|----|-----------|---------------|----------|-----------|----------|----------|-----------------------------------|--|
|    | Month     | <b>Boston</b> | Chicago  | Las Vegas |          |          | New York an Francisclashington DC |  |
| 2  | ######### | 21784.1       | 51187.7  | 23012.75  | 49872.85 | 58629.85 | 14057.6                           |  |
| 3  | ######### | 21454.9       | 52330.85 | 25493.1   | 46669.85 | 55218.65 | 15235.4                           |  |
| 4  | ######### | 20043         | 48897.25 | 23451.1   | 41572.25 | 52712.95 | 14177.05                          |  |
| 5  | ######### | 18791.05      | 47396.35 | 22710.15  | 41714.3  | 49324.65 | 13339.15                          |  |
| 6  | ######### | 18036.75      | 45117.05 | 21526.55  | 40610.4  | 47759.6  | 13147.1                           |  |
| 7  | ######### | 21556.25      | 49460.45 | 21985.05  | 47265.65 | 53462.4  | 14284.3                           |  |
| 8  | ######### | 19853         | 47993.8  | 23444.3   | 40408.3  | 50181.6  | 14161.5                           |  |
| 9  | ######### | 22332.9       | 50838.9  | 24927.65  | 45396.85 | 55336.35 | 16127.05                          |  |
| 10 | ######### | 19924.5       | 49096.25 | 24410.7   | 42830.6  | 49931.45 | 14994.4                           |  |
| 11 | ######### | 16550.95      | 42543.8  | 22827.5   | 34090.05 | 44311.65 | 12846.7                           |  |
| 12 | ######### | 21312.9       | 52011.6  | 24860.25  | 46959.85 | 55056.45 | 14057.6                           |  |
| 13 | ######### | 19722.6       | 49355.1  | 24535.75  | 42364.35 | 50933.45 | 14702.15                          |  |
|    |           |               |          |           |          |          |                                   |  |

*Abbildung 7-2: Die Excel-Datei sales\_report\_pandas.xlsx (in der erzeugten Form, ohne die Spaltenbreiten anzupassen)*

Für simple Fälle wie diesen bietet pandas eine wirklich einfache Lösung, um mit Excel-Dateien zu arbeiten. Aber es geht noch besser – immerhin würden ein Titel, ein paar Formatierungen (einschließlich der Spaltenbreiten und einer einheitlichen Anzahl von Dezimalstellen) sowie ein Diagramm nicht schaden. Genau darum kümmern wir uns im nächsten Kapitel. Dann greifen wir direkt auf die Writer-Bibliotheken zu, die pandas hinter den Kulissen verwendet. Vorher aber sehen wir uns genauer an, wie man Excel-Dateien mit pandas lesen und schreiben kann.

## **Excel-Dateien mit pandas lesen und schreiben**

Der Code der Fallstudie verwendet die Funktionen read\_excel und to\_excel mit ihren Standardargumenten, um die Dinge einfach zu halten. In diesem Abschnitt stelle ich Ihnen die gängigsten Argumente und Optionen für das Lesen und Schreiben von Excel-Dateien mit pandas vor. Los geht es mit der Funktion read\_excel und der Klasse ExcelFile, bevor wir uns die Methode to\_excel und die Klasse ExcelWriter ansehen. Nebenbei führe ich auch die with-Anweisung von Python ein.

### **Die Funktion read\_excel und die Klasse ExcelFile**

Die Fallstudie verwendet Excel-Arbeitsmappen, bei denen die Daten komfortabel in Zelle A1 des ersten Tabellenblatts lagen. In der Praxis sind Ihre Excel-Dateien wahrscheinlich nicht so gut organisiert. Hierfür bietet pandas Parameter, um den Lesevorgang zu optimieren. Für die nächsten Beispiele verwenden wir die Datei *stores.xlsx*, die Sie im Ordner *xl* des Begleit-Repositorys finden. Abbildung 7-3 zeigt das erste Tabellenblatt.

|                      | $\overline{A}$ | B                 | C                                                      | D           | E                 | F            |
|----------------------|----------------|-------------------|--------------------------------------------------------|-------------|-------------------|--------------|
| $\mathbf{1}$         |                |                   |                                                        |             |                   |              |
| $\overline{2}$       |                | Store             | <b>Employees</b>                                       | Manager     | Since             | Flagship     |
| 3                    |                | <b>New York</b>   |                                                        | 10 Sarah    | 7/20/2018         | <b>FALSE</b> |
| $\overline{4}$       |                | San Francisco     |                                                        | 12 Neriah   | 11/2/2019 MISSING |              |
| 5                    |                | Chicago           |                                                        | 4 Katelin   | 1/31/2020         |              |
| 6                    |                | <b>Boston</b>     |                                                        | 5 Georgiana | 4/1/2017          | <b>TRUE</b>  |
| $\overline{7}$       |                | Washington DC     |                                                        | 3 Evan      |                   | <b>FALSE</b> |
| 8                    |                | Las Vegas         |                                                        | 11 Paul     | 1/6/2020          | <b>FALSE</b> |
| 9                    |                |                   |                                                        |             |                   |              |
| $\blacktriangleleft$ | 2019           | 2019-2020<br>2020 | $\left( \begin{matrix} \bigoplus \end{matrix} \right)$ |             |                   |              |

*Abbildung 7-3: Das erste Tabellenblatt der Arbeitsmappe stores.xlsx*

Mit den Parametern sheet name, skiprows und usecols können Sie pandas den Bereich der Zellen mitteilen, den Sie einlesen wollen. Wie üblich empfiehlt es sich, mit der Methode info die Datentypen des zurückgegebenen DataFrame zu inspizieren.

```
In [3]: df = pd.read_excel("xl/stores.xlsx",
                           sheet_name="2019", skiprows=1, usecols="B:F")
       df
```
Out[3]: Store Employees Manager Since Flagship 0 New York 10 Sarah 2018-07-20 False 1 San Francisco 12 Neriah 2019-11-02 MISSING 2 Chicago 4 Katelin 2020-01-31 NaN 3 Boston 5 Georgiana 2017-04-01 True 4 Boston 5 Georgiana 2017-04-01 True<br>13 Evan NaT False<br>11 Paul 2020-01-06 False 4 Washington DC<br>5 Las Vegas In  $[4]$ : df.info() <class 'pandas.core.frame.DataFrame'> RangeIndex: 6 entries, 0 to 5 Data columns (total 5 columns): # Column Non-Null Count Dtype --- ------ -------------- ----- 0 Store 6 non-null object 1 Employees 6 non-null int64 2 Manager 6 non-null object 3 Since 5 non-null datetime64[ns]<br>4 Flagship 5 non-null object 4 Flagship 5 non-null dtypes: datetime64[ns](1), int64(1), object(3) memory usage: 368.0+ bytes

Alles sieht gut aus – bis auf die Spalte Flagship, denn ihr Datentyp sollte bool und nicht object sein. Dies lässt sich mit einer Konverterfunktion korrigieren, die die verantwortlichen Zellen in dieser Spalte umwandelt (anstatt die Funktion fix\_missing zu schreiben, hätten wir auch einen Lambda-Ausdruck bereitstellen können):

```
In [5]: def fix_missing(x):
          return False if x in ["", "MISSING"] else x
In [6]: df = pd.read excel("xl/stores.xlsx",
                      sheet name="2019", skiprows=1, usecols="B:F",
                      converters={"Flagship": fix_missing})
      df
Out[6]: Store Employees Manager Since Flagship
      0 New York 10 Sarah 2018-07-20 False
      1 San Francisco 12 Neriah 2019-11-02 False
       2 Chicago 4 Katelin 2020-01-31 False
       3 Boston 5 Georgiana 2017-04-01 True
      4 Washington DC 3 Evan NaT False
      5 Las Vegas 11 Paul 2020-01-06 False
In [7]: # Die Spalte Flagship hat jetzt den Datentyp "bool".
      df.info()
<class 'pandas.core.frame.DataFrame'>
RangeIndex: 6 entries, 0 to 5
Data columns (total 5 columns):
# Column Non-Null Count Dtype
--- ------ -------------- -----
0 Store 6 non-null object
1 Employees 6 non-null int64
2 Manager 6 non-null
2 Manager 6 non-null object<br>3 Since 5 non-null datetime64[ns]
```
4 Flagship 6 non-null bool dtypes: bool(1), datetime64[ns](1), int64(1), object(2) memory usage: 326.0+ bytes

Die Funktion read\_excel akzeptiert auch eine Liste von Tabellenblattnamen. In diesem Fall gibt sie ein Wörterbuch mit dem DataFrame als Wert und dem Namen des Tabellenblatts als Schlüssel zurück. Um alle Tabellenblätter einzulesen, müssen Sie sheet\_name=None setzen. Beachten Sie auch, dass ich hier in usecols die Spaltennamen der Tabelle aufzähle:

```
In [8]: sheets = pd.read excel("xl/stores.xlsx", sheet name=["2019", "2020"],
                          skiprows=1, usecols=["Store", "Employees"])
      sheets["2019"].head(2)
Out[8]: Store Employees
      0 New York 10
      1 San Francisco 12
```
Wenn die Quelldatei keine Spaltenüberschriften enthält, setzen Sie header=None und geben die Überschriften in names an. Denken Sie daran, dass sheet\_name auch Blattindizes akzeptiert:

```
In [9]: df = pd.read excel("xl/stores.xlsx", sheet name=0,
                          skiprows=2, skipfooter=3,
                          usecols="B:C,F", header=None,
                          names=["Branch", "Employee_Count", "Is_Flagship"])
       df
Out[9]: Branch Employee_Count Is_Flagship<br>O New York 10 False
       0 New York 10 False<br>1 San Francisco 12 MISSING
       1 San Francisco 12 MISSING
       2 Chicago 4
```
Um mit NaN-Werten umzugehen, verwenden Sie eine Kombination aus na\_values und keep default na. Das nächste Beispiel weist pandas an, nur Zellen mit dem Wort MISSING als NaN zu interpretieren und sonst nichts:

```
In [10]: df = pd.read excel("xl/stores.xlsx", sheet name="2019",
                        skiprows=1, usecols="B,C,F", skipfooter=2,
                        na_values="MISSING", keep_default_na=False)
       df
Out[10]: Store Employees Flagship
       0 New York 10 False<br>1 San Francisco 12 NaN
       1 San Francisco
       2 Chicago 4
       3 Boston 5 True
```
Mit der Klasse ExcelFile bietet pandas eine alternative Möglichkeit, Excel-Dateien zu lesen. Dies macht vor allem dann einen Unterschied, wenn Sie mehrere Tabellenblätter aus einer Datei im veralteten *xls*-Format einlesen möchten: In diesem Fall ist die Verwendung von ExcelFile schneller, da sie pandas daran hindert, die gesamte Datei mehrmals einzulesen. Die Klasse ExcelFile lässt sich auch als Kontextmanager (siehe Kasten) verwenden, sodass die Datei wieder richtig geschlossen wird.

#### **Kontextmanager und die with-Anweisung**

Zunächst einmal hat die with-Anweisung in Python nichts mit der With-Anweisung in VBA zu tun: In VBA dient sie dazu, eine Reihe von Anweisungen auf demselben Objekt auszuführen, während sie in Python verwendet wird, um Ressourcen wie Dateien oder Datenbankverbindungen zu verwalten. Wenn Sie die neuesten Verkaufsdaten laden möchten, um sie analysieren zu können, müssen Sie möglicherweise eine Datei öffnen oder eine Verbindung zu einer Datenbank herstellen. Nachdem Sie die Daten gelesen haben, empfiehlt es sich, die Datei oder die Verbindung sobald wie möglich wieder zu schließen. Andernfalls kann es passieren, dass Sie keine weitere Datei öffnen oder keine weitere Verbindung zur Datenbank einrichten können – Dateihandler und Datenbankverbindungen sind begrenzte Ressourcen. Eine Textdatei öffnen und schließen Sie manuell wie folgt (wobei w für das Öffnen der Datei im Modus Schreiben – write – steht und die Datei ersetzt wird, falls sie bereits existiert):

In  $[11]$ :  $f = open("output.txt", "w")$ f.write("etwas Text") f.close()

Dieser Code erzeugt eine Datei *output.txt* im selben Verzeichnis wie das Notebook, aus dem Sie den Code ausführen, und schreibt »etwas Text« in die Datei. Um eine Datei zu *lesen*, geben Sie den Modus r (für read) anstelle von w an, und um etwas an das Ende der Datei *anzufügen*, verwenden Sie a (für append). Da sich Dateien auch von außerhalb Ihres Programms manipulieren lassen, könnte eine derartige Operation fehlschlagen. Für solche Fälle ist der try/except-Mechanismus vorgesehen, den ich in Kapitel 11 vorstellen werde. Da diese Operation jedoch so häufig vorkommt, können Sie mit der with-Anweisung in Python die Dinge vereinfachen:

```
In [12]: with open("output.txt", "w") as f:
             f.write("Some text")
```
Wenn die Codeausführung den Rumpf der with-Anweisung verlässt, wird die Datei automatisch geschlossen, egal ob eine Ausnahmesituation aufgetreten ist oder nicht. Damit ist garantiert, dass die Ressourcen ordnungsgemäß aufgeräumt werden. Objekte, die die with-Anweisung unterstützen, bezeichnet man als *Kontextmanager*; hierzu gehören die ExcelFile- und ExcelWriter-Objekte dieses Kapitels sowie die Datenbankverbindungsobjekte, die Sie in Kapitel 11 kennenlernen werden.

Sehen Sie sich jetzt die Klasse ExcelFile in Aktion an:

```
In [13]: with pd.ExcelFile("xl/stores.xls") as f:
            df1 = pd.read_excel(f, "2019", skiprows=1, usecols="B:F", nrows=2)
            df2 = pd.read_excel(f, "2020", skiprows=1, usecols="B:F", nrows=2)
            df1
Out[13]: Store Employees Manager Since Flagship
```
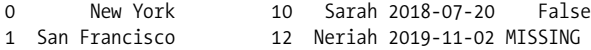

Über ExcelFile können Sie auch auf die Namen aller Tabellenblätter zugreifen:

```
In [14]: stores = pd.ExcelFile("xl/stores.xlsx")
         stores.sheet_names
Out[14]: ['2019', '2020', '2019-2020']
```
Schließlich ist es mit pandas möglich, Excel-Dateien von einer URL einzulesen, ähnlich wie wir es mit CSV-Dateien in Kapitel 5 getan haben. So liest der folgende Code eine Datei direkt aus dem Begleit-Repository ein:

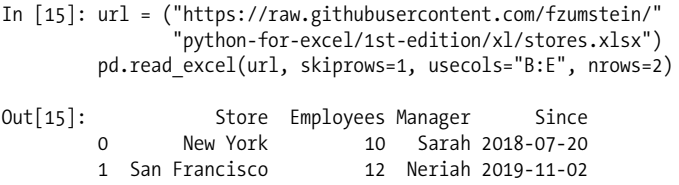

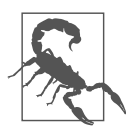

#### **xlsb-Dateien über pandas lesen**

Wenn Sie pandas in einer Version unterhalb von 1.3 verwenden, müssen Sie beim Lesen von *xlsb*-Dateien in der Funktion read\_excel oder der Klasse ExcelFile die Engine explizit angeben:

pd.read excel("xl/stores.xlsb", engine="pyxlsb")

Dazu ist es erforderlich, das Paket pyxlsb zu installieren, da es nicht Teil von Anaconda ist – darauf und auf die anderen Engines geht das nächste Kapitel ein.

Als Zusammenfassung zeigt Tabelle 7-1 die gebräuchlichsten Parameter der Funktion read\_excel. Die vollständige Liste finden Sie in der offiziellen Dokumentation (*https://oreil.ly/v8Yes*).

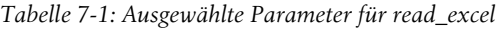

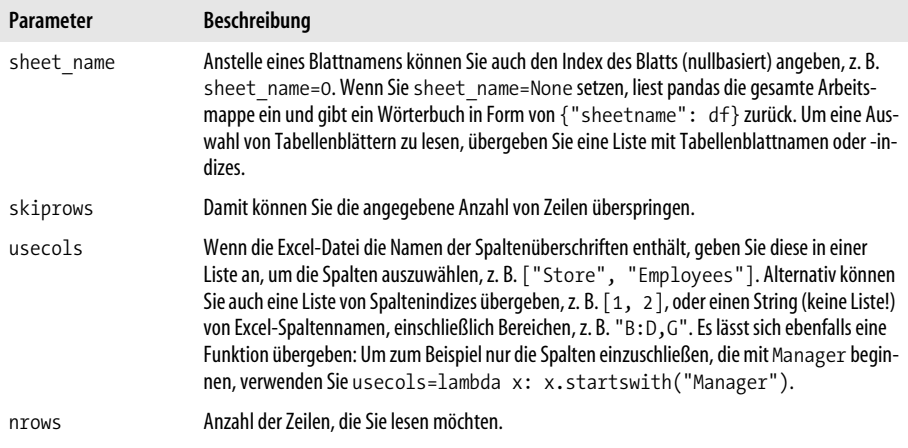

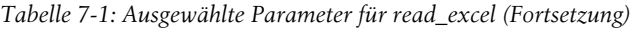

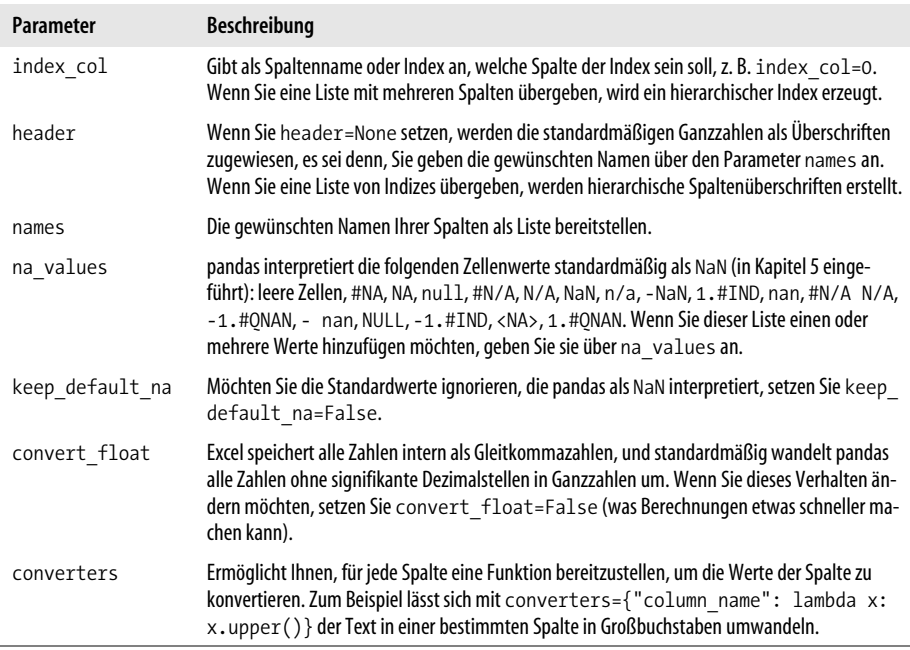

So viel zum Lesen von Excel-Dateien mit pandas. Nun wechseln Sie die Seiten und lernen im nächsten Abschnitt, wie Sie Excel-Dateien schreiben.

### **Die Methode to\_excel und die Klasse ExcelWriter**

Um mit pandas eine Excel-Datei zu schreiben, geht dies am einfachsten mit der Methode to\_excel eines DataFrame. Dabei lässt sich festlegen, in welche Zelle welches Tabellenblatts Sie den DataFrame schreiben möchten. Außerdem können Sie entscheiden, ob Sie die Spaltenüberschriften und den Index des DataFrame einschließen möchten und wie Sie mit Datentypen wie np.nan und np.inf umgehen wollen, die keine äquivalente Darstellung in Excel haben. Erstellen Sie zunächst einen DataFrame mit verschiedenen Datentypen und rufen Sie dann seine Methode to excel auf:

```
In [16]: import numpy as np
         import datetime as dt
In [17]: data = [[dt.datetime(2020,1,1, 10, 13), 2.222, 1, True],
                 [dt.datetime(2020,1,2), np.nan, 2, False],
                 [dt.dattime(2020,1,2), np.inf, 3, True]df = pd.DataFrame(data=data,
                           columns=["Dates", "Floats", "Integers", "Booleans"])
         df.index.name="index"
         df
```

```
Out[17]: Dates Floats Integers Booleans
       index
       0 2020-01-01 10:13:00 2.222 1 True
       1 2020-01-02 00:00:00 NaN 2 False
       2 2020-01-02 00:00:00 inf 3 True
In [18]: df.to_excel("written_with_pandas.xlsx", sheet_name="Output",
                startrow=1, startcol=1, index=True, header=True,
                na_rep="<NA>", inf_rep="<INF>")
```
Der Befehl to excel erzeugt eine Excel-Datei, wie sie Abbildung 7-4 zeigt (die Spalte C müssen Sie verbreitern, um die Datumswerte richtig zu sehen):

| ว | index | <b>Dates</b>                    | <b>Floats</b> | <b>Integers</b> | <b>Booleans</b> |
|---|-------|---------------------------------|---------------|-----------------|-----------------|
| 3 |       | 2020-01-01 10:13:00             | 2.222         |                 | <b>TRUE</b>     |
|   |       | 2020-01-02 00:00:00 <na></na>   |               |                 | <b>FAISE</b>    |
|   |       | 2020-01-02 00:00:00 <inf></inf> |               |                 | <b>TRUE</b>     |
|   |       |                                 |               |                 |                 |

*Abbildung 7-4: Ausschnitt aus der Datei written\_with\_pandas.xlsx*

Wenn Sie mehrere DataFrames in dasselbe Tabellenblatt oder in verschiedene Tabellenblätter schreiben möchten, müssen Sie die Klasse ExcelWriter bemühen. Der folgende Beispielcode schreibt denselben DataFrame an zwei verschiedene Stellen auf Sheet1 und noch einmal auf Sheet2:

```
In [19]: with pd.ExcelWriter("written with pandas2.xlsx") as writer:
             df.to excel(writer, sheet name="Sheet1", startrow=1, startcol=1)
             df.to_excel(writer, sheet_name="Sheet1", startrow=10, startcol=1)
             df.to excel(writer, sheet name="Sheet2")
```
Da wir die Klasse ExcelWriter als Kontextmanager verwenden, wird die Datei automatisch auf den Datenträger geschrieben, wenn sie den Kontextmanager verlässt, d. h., wenn die Einrückung endet. Andernfalls müssten Sie writer.save() explizit aufrufen. Tabelle 7-2 gibt eine Zusammenfassung der gebräuchlichsten Parameter an, die to\_excel übernimmt. Die vollständige Liste der Parameter finden Sie in der offiziellen Dokumentation (*https://oreil.ly/ESKAG*).

*Tabelle 7-2: Ausgewählte Parameter für to\_excel*

| Parameter             | Beschreibung                                                                                                    |
|-----------------------|----------------------------------------------------------------------------------------------------|
| sheet name            | Name des Blatts, in das geschrieben werden soll.                                                                                                    |
| startrow und startcol | startrow ist die erste Zeile, in die der DataFrame geschrieben wird, und startcol<br>die erste Spalte. Da die Indizierung bei null beginnt, verwenden Sie startrow=2 und<br>startcol=1, wenn Sie Ihren DataFrame in Zelle B3 schreiben wollen. |
| index und header      | Möchten Sie den Index und/oder die Überschrift verbergen, setzen Sie index=False<br>und header=False.                                                                                                    |

| <b>Parameter</b> | <b>Beschreibung</b>                                                                                                    |
|------------------|----------------------------------------------------------------------------------------------------|
| na repundinf rep | Standardmäßig wird np. nan in eine leere Zelle konvertiert, während np. inf, die<br>NumPy-Darstellung für unendlich, in den String infumgewandelt wird. Dieses Verhal-<br>ten können Sie ändern, wenn Sie Werte bereitstellen. |
| freeze panes     | Friert die ersten Zeilen und Spalten ein, indem ein Tupel bereitgestellt wird: Zum Beispiel<br>friert (2, 1) die beiden ersten Zeilen der ersten Spalte ein.                                                                   |

*Tabelle 7-2: Ausgewählte Parameter für to\_excel (Fortsetzung)*

Wie Sie sehen, funktioniert das Lesen und Schreiben einfacher Excel-Dateien mit pandas sehr gut. Es gibt allerdings auch Grenzen – sehen Sie sich an, welche das sind.

### **Beschränkungen beim Einsatz von pandas mit Excel-Dateien**

Excel-Dateien mithilfe der pandas-Schnittstelle zu lesen und zu schreiben, funktioniert gut in einfachen Fällen, doch es gibt auch Grenzen:

- Wenn Sie DataFrames in Dateien schreiben, können Sie weder eine Titelleiste noch ein Diagramm einbinden.
- Es gibt keine Möglichkeit, das Standardformat von Header und Index in Excel zu ändern.
- Beim Lesen von Dateien transformiert pandas automatisch Zellen mit Fehlern wie #REF! oder #NUM! in NaN, sodass es nicht mehr möglich ist, in Ihren Tabellenblättern nach bestimmten Fehlern zu suchen.
- Um mit großen Excel-Dateien zu arbeiten, können zusätzliche Einstellungen erforderlich sein, die leichter zu kontrollieren sind, indem Sie die Reader- und Writer-Pakete direkt einsetzen, wie das nächste Kapitel zeigt.

## **Zum Schluss**

Das Schöne an pandas ist, dass es eine konsistente Schnittstelle bietet, um mit allen unterstützten Excel-Formaten zu arbeiten – ob nun *xls*, *xlsx*, *xlsm* oder *xlsb*. Dadurch ist es für Sie ein Leichtes, ein Verzeichnis mit Excel-Dateien zu lesen, die Daten zu aggregieren und die Zusammenfassung in einen Excel-Bericht auszugeben – mit lediglich zehn Codezeilen.

Allerdings erledigt pandas die eigentliche Arbeit nicht selbst: Hinter den Kulissen wählt es ein Reader- oder Writer-Paket, das den Job übernimmt. Im nächsten Kapitel zeige ich, welche Reader- und Writer-Pakete pandas verwendet und wie Sie sie direkt oder in Kombination mit pandas nutzen können. So können wir die Einschränkungen umgehen, die der vorherige Abschnitt beschrieben hat.

Diese Leseprobe haben Sie beim M. edv-buchversand.de heruntergeladen. Das Buch können Sie online in unserem Shop bestellen.

**Hier zum Shop**